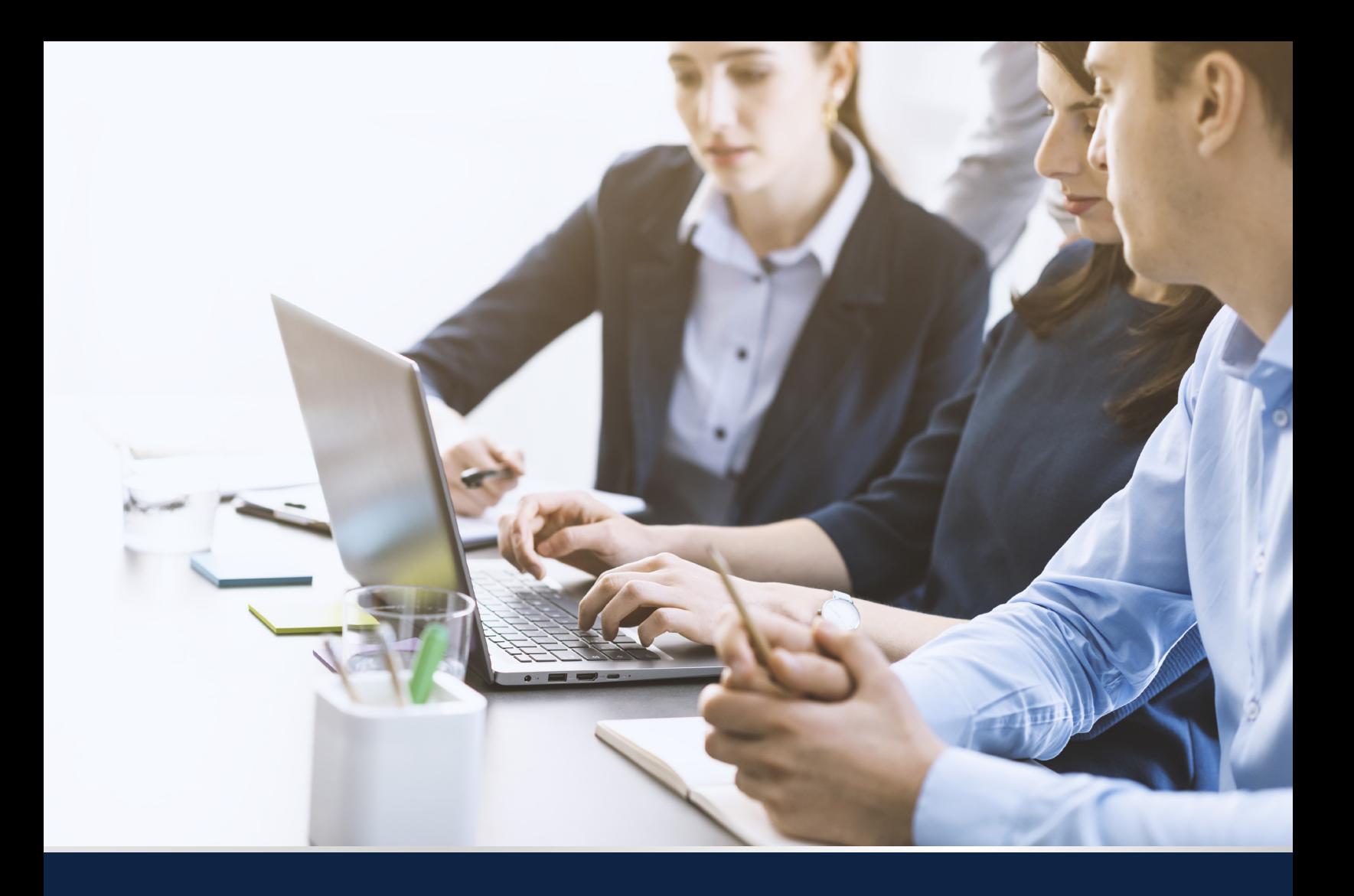

# Annonce Ensemble d'Amélioration iSDM.4 Solution Pack 3

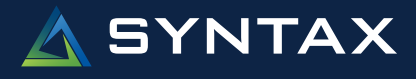

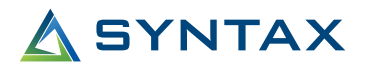

# Table des Matières

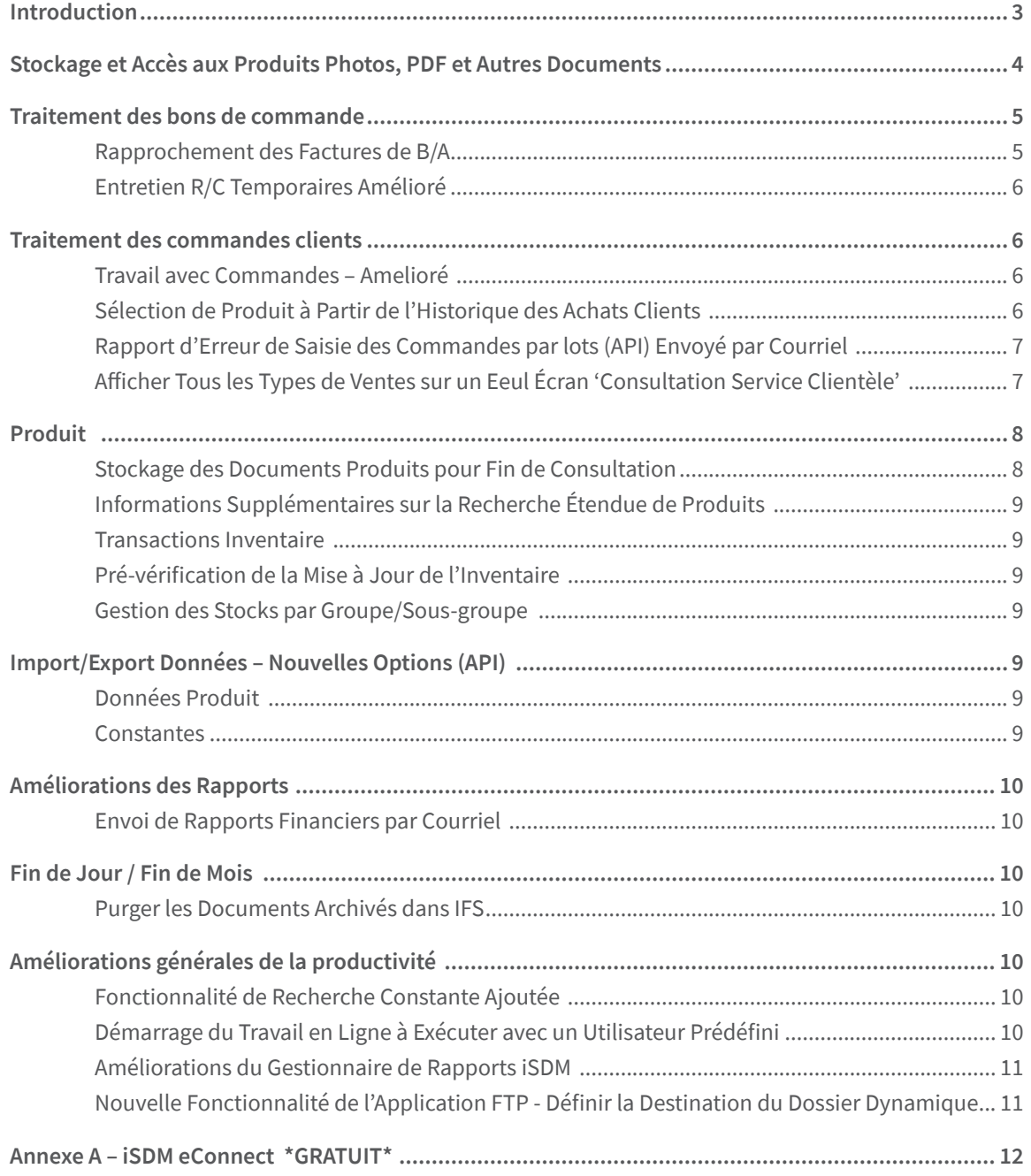

# **SYNTAX**

# Introduction

Tel que promis avec la sortie d'**iSDM.4**, l'équipe SDM a mis en œuvre une nouvelle stratégie de développement améliorée. La plate-forme iSDM.4 bénéficie désormais d'un flux continu d'améliorations conçues pour offrir de nouvelles fonctions commerciales et des améliorations de la productivité. Le premier de ces « Solution Pack », **iSDM.4 Solution Pack 1**, a été rendu disponible en 2018. Le second, **iSDM.4 Solution Pack 2**, a été rendu disponible en 2020 et nous sommes maintenant fiers d'annoncer **iSDM.4 Solution Pack 3 (iSDM4.3)**.

L'équipe SDM a également travaillé dur sur le développement d'une nouvelle interface utilisateur, iSDM Connect, qui améliorera définitivement votre expérience utilisateur. iSDM Connect est nécessaire pour profiter de certaines nouvelles options décrites dans cette annonce et est **disponible sans frais supplémentaires pour tous les clients iSDM tant que vous disposez d'un contrat de maintenance actif**.

**Comme toujours, nous accueillons et encourageons les suggestions de la communauté des clients SDM pour les améliorations que vous souhaiteriez voir dans les futures versions d'iSDM. N'hésitez pas à nous contacter si vous avez des questions sur le contenu du Solution Pack 3 ou sur le processus de mise en œuvre.**

De plus, voici quelques liens vers de l'informations publiée au cours des dernières années, au sujet des améliorations apportées à votre logiciel iSDM :

**[iSDM.4 - Pour la Réussite de vos Affaires](https://f.hubspotusercontent30.net/hubfs/5843035/iSDM/Syntax_iSDM4_Brochure_FR.pdf)**

**[iSDM.4 Ensemble d'Amélioration 1](https://f.hubspotusercontent30.net/hubfs/5843035/iSDM/Syntax-iSDM4-Solution-Pack-1-French (doc).pdf)**

**[iSDM.4 Ensemble d'Améliorations 2 & Module de mobilité V1 iSDM pour iPhone et Android](https://f.hubspotusercontent30.net/hubfs/5843035/iSDM/Syntax-iSDM4-Solution-Pack-2-French (doc).pdf)**

# Stockage et Accès aux Produits Photos, PDF et Autres Documents

Lors de l'utilisation de la nouvelle interface utilisateur SDM Connect, les clients pourront désormais joindre des documents multimédias aux produits. Ces pièces jointes sont accessibles à partir de;

- Consultation Produit
- Entretien Produit
- Entrée & Entretien des Commandes
- Entrée & Entretien des Bons d'Achats
- Consultation Notes Produit
- Recherche de Produits Standard
- Recherche de Produits Étendue

Pour plus d'informations, veuillez consulter la section Produit dans ce document.

# Traitement des Bons de Commande

#### **Rapprochement des Factures de B/A**

Cette nouvelle option vous permet de sélectionner jusqu'à 10 bons de commande à réconcilier. Le résultat est présenté dans un chiffrier contenant les informations nécessaires et peut être envoyé par courriel.

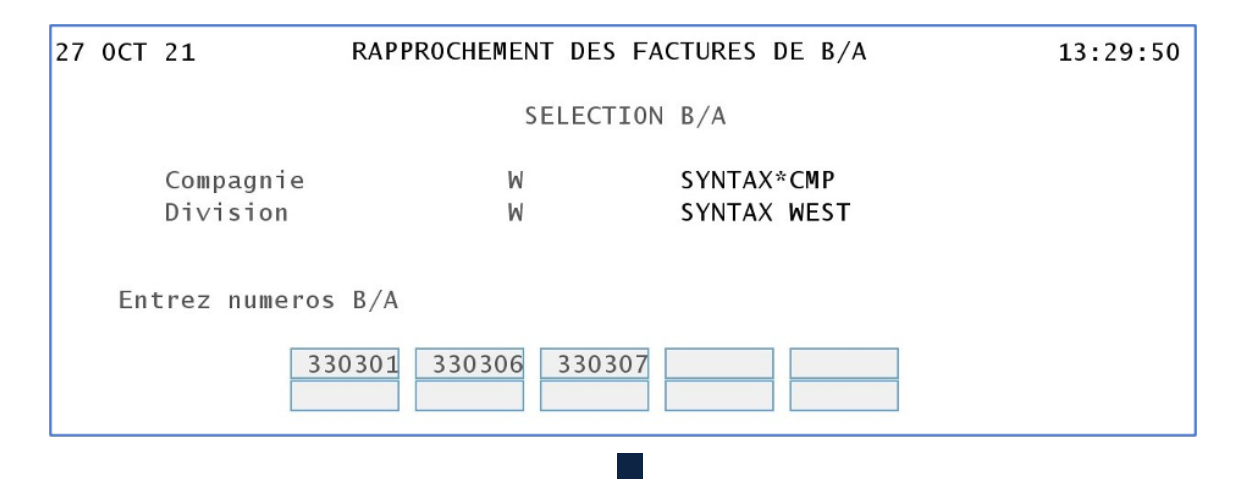

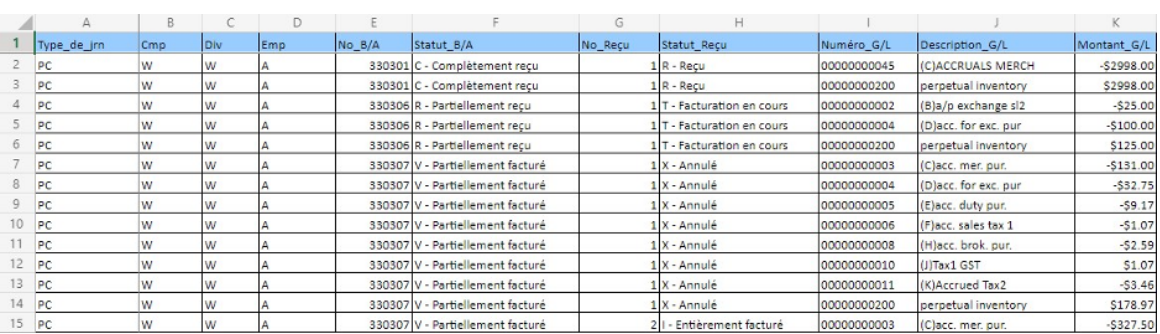

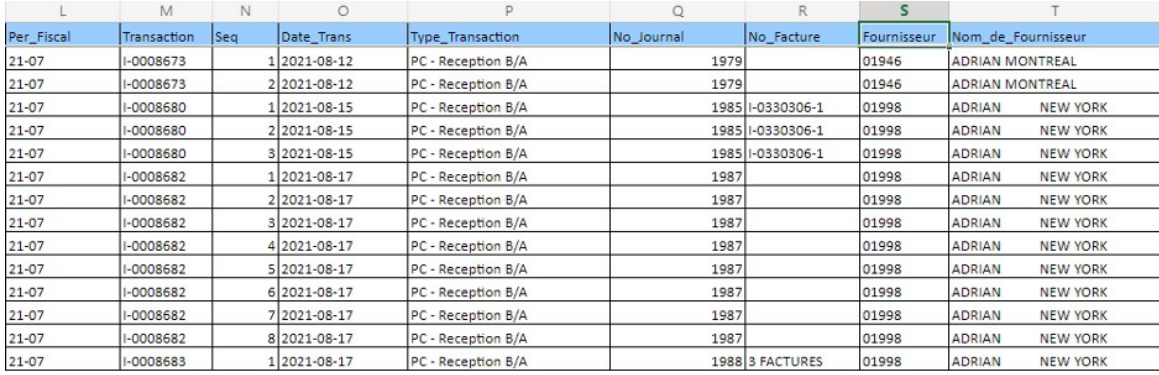

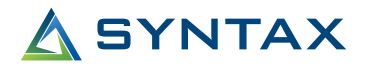

#### **Entretien R/C Temporaires Amélioré**

Les périodes de vente incluant des ventes promotionnelles seront désormais mises en évidence. Cela fournira plus d'informations sur la composition des ventes.

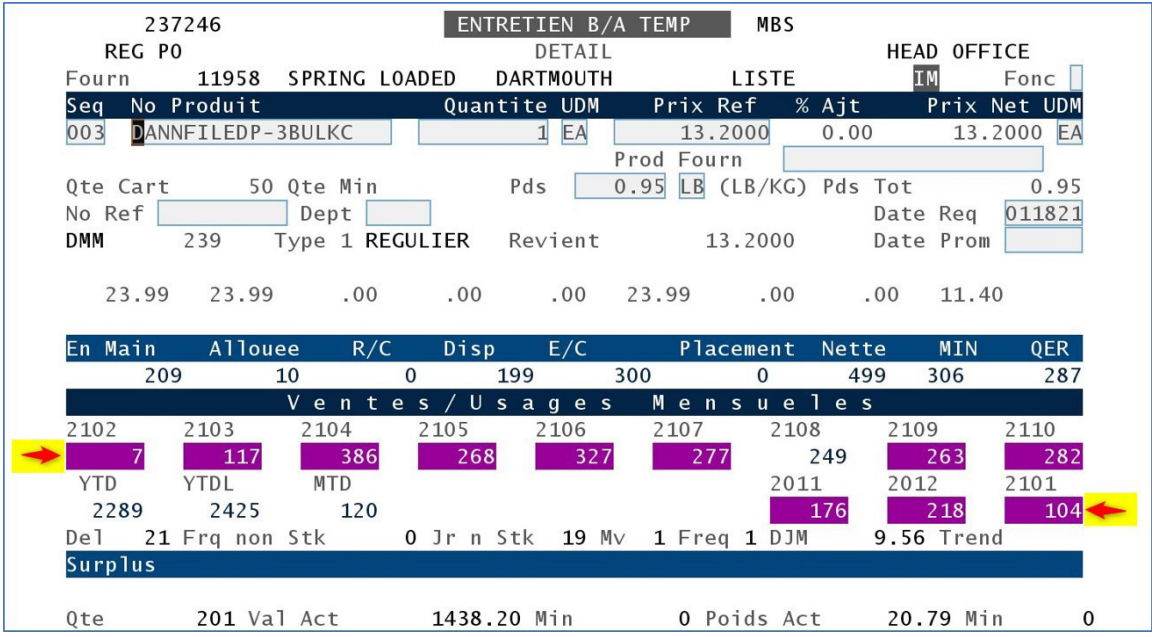

### Traitement des Commandes Clients

#### **Travail avec Commandes – Amelioré**

- Ajout de Notes sur une commande client
- Nouvelles capacités de sélection:
	- Date De/A
	- No Comm Client
	- No Produit
- Filtres sur les types de commandes étendus de 6 à 10 sélections
- Filtres sur les status de commandes étendus de 6 à 10 sélections
- Le préréglage du type de commande ainsi que la sélection du statut peuvent être effectués au niveau de la constante « Groupe Usager Contrôle - 3 ».

#### **Sélection de Produit à Partir de l'Historique des Achats Clients**

Dans la saisie des commandes;

- 1. Utilisez la touche de fonction F10 pour la barre d'action.
- 2. Entrez 92A -> vous mènera à l'enquête sur l'historique des achats du client.
- 3. Position your cursor on the product number and press enter.
- 4. Le produit sera sélectionné et vous le programme vous ramènera à la saisie des commandes, où vous entrerez ensuite la quantité commandée.

#### **Rapport d'Erreur de Saisie des Commandes par lots (API) Envoyé par Courriel**

Il sera désormais possible de recevoir le rapport d'erreur par courriel, une fois par jour ou une fois par semaine le jour souhaité et à l'heure souhaitée de la journée, si au moins une erreur est présente.

#### **Afficher tous les Types de Ventes sur un Seul Écran 'Consultation Service Clientèle'**

Cette nouvelle fonctionnalité offrira la possibilité d'afficher tous les types de ventes sur un seul écran en utilisant l'option 91K du menu 'Consultation Service à la Clientèle' ou, lors de la saisie d'une commande.

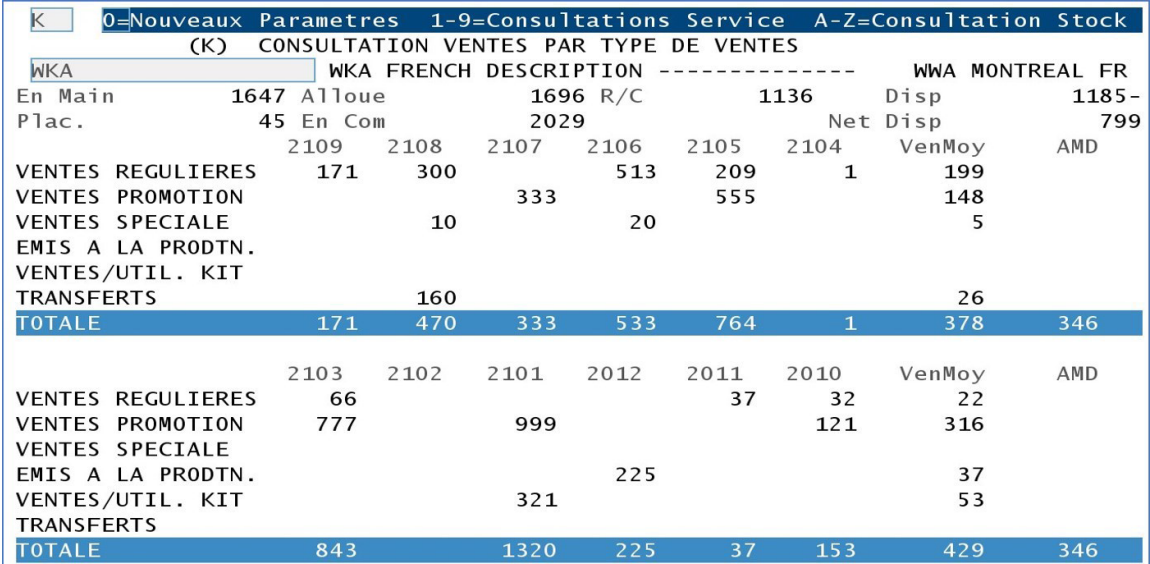

# SYNTAX

# Produit

#### **Stockage des Documents Produits pour Fin de Consultation**

Il est désormais possible de stocker autant de documents (i.e. Photos – PDF – Excel…) que souhaité afin qu'ils puissent être consultés à partir de nombreuses applications différentes où les informations sur les produits peuvent être recherchées, tel que :

• Consultation Produit, Entretien Produit, Entrée & Entretien des Commandes, Entrée & Entretien des Bons d'achats, Consultation Notes Produit, Recherche de Produits Étendue.

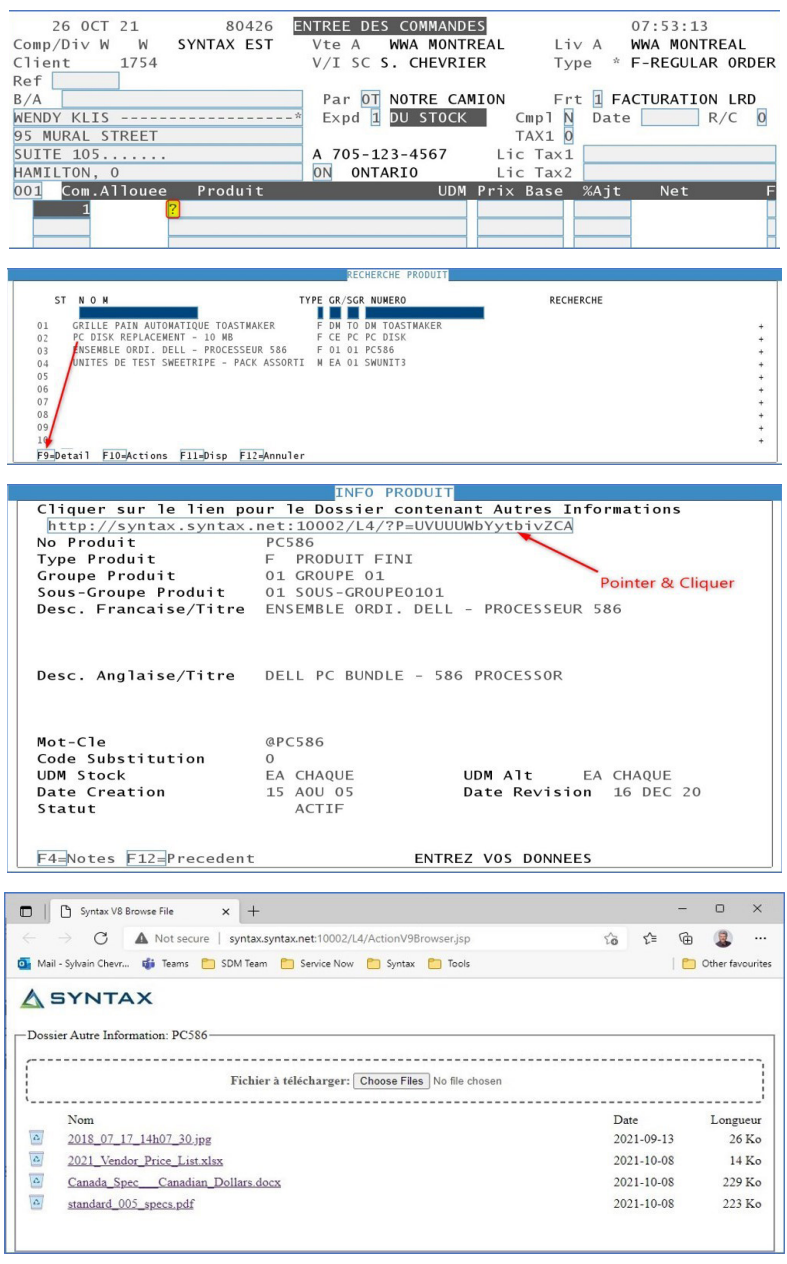

La nouvelle interface utilisateur iSDM Connect doit être utilisée pour accéder à cette fonction.

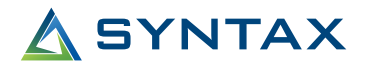

#### **Informations Supplémentaires sur la Recherche Étendue de Produits**

De nombreux nouveaux éléments d'information peuvent désormais être recherchés à partir de l'écran Recherche étendue de produits ; Titres des produits, Descriptions détaillées des produits et Commentaires sur les produits.

#### **Transactions Inventaire**

Un suivi supplémentaire des transactions utilisateur a été ajouté pour les ajustements de coût et de quantité.

#### **Pré-vérification de la Mise à Jour de l'Inventaire**

Pour éviter de mettre à jour l'inventaire d'un emplacement qui n'a pas été ou partiellement compté, un avertissement indique que le comptage n'est peut-être pas terminé. Cet avertissement n'empêche toutefois pas la mise à jour de se poursuivre.

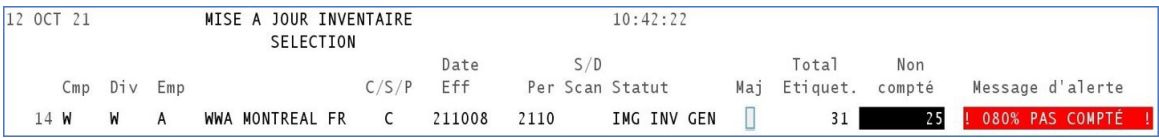

#### **Gestion des Stocks par Groupe/Sous-groupe**

Lors de la définition de la constante « Gest Stocks par Gr/S-Gr Prod », le groupe de produits et/ou le sous-groupe de produits peuvent être laissés vides. Cela signifie que chaque programme utilisant cette constante pourra appliquer ses paramètres au niveau

- **Emplacement** 
	- et/ou Emplacement + Groupe
		- et/ou Emplacement + Groupe + Sous-groupe.

# Import/Export Données – Nouvelles Options (API)

De nouvelles bases de données sont désormais disponibles dans l'outil d'exportation/importation qui a été introduit dans iSDM 4. et amélioré dans les packs de solutions 4.1 et 4.2 suivants.

#### **Données Produit**

Prix de Quantité

#### **Constantes**

- Gestion des Stocks par Groupe et Sous-Groupe de Produits
	- Cette constante est utilisée pour calculer une prévision de vente pour chaque produit via la méthode de la moyenne pondérée et établir la quantité minimale à garder en stock (point de commande) et la quantité de commande économique à commander. Sur la base de ces informations, des commandes suggérées peuvent être générées dans le module "Commandes suggérées".

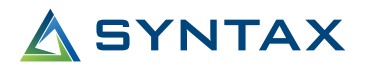

### Améliorations des Rapports

#### **Envoi de Rapports Financiers par Courriel**

Nous pouvons maintenant envoyer tous les rapports financiers par courriel. Lors de la demande de rapport dans l'application financière, un nouveau champ vous invite à indiquer si vous souhaitez que ce rapport soit envoyé par Courriel.

# Fin de Jour/Fin de Mois

#### **Purger les Documents Archivés dans IFS**

Auparavant, le nettoyage des documents IFS (dossiers AS400) devait être effectué manuellement. Maintenant, vous pouvez définir les dossiers qui doivent être nettoyés en indiquant l'emplacement, un nombre de jours et le type de document qui doit être supprimé dans une constante. Vous pouvez ensuite planifier le travail de nettoyage pour qu'il s'exécute à la fin du jour et/ou à la fin du mois.

### Améliorations Générales de la Productivité

#### **Fonctionnalité de Recherche Constante Ajoutée**

Chaque champ validé par une constante (comme le code pays, le code vendeur, le code d'expédition, le code conditions…) dans les applications Produit/Client/Fournisseur peut être recherché en utilisant le « ? » ou "/" dans leur champ respectif.

#### **Démarrage du Travail en Ligne à Exécuter avec un Utilisateur Prédéfini**

Les travaux en ligne sont toujours exécutés sous l'utilisateur qui les démarre. Au cours de la journée, si ces travaux sont arrêtés et redémarrés par un autre utilisateur, ils s'exécuteront sous ces nouvelles autorisations d'utilisateurs. Ils peuvent être différents d'un utilisateur à l'autre et interrompre des programmes en raison d'autorités insuffisantes. Nous pouvons maintenant définir un utilisateur présélectionné pour éviter ces conditions.

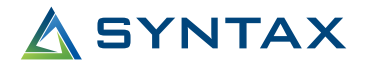

#### **Améliorations du gestionnaire de rapports iSDM**

Une nouvelle fonctionnalité, le niveau d'assistance de base, a été ajoutée pour simplifier et améliorer l'information affichée sur l'écran de travail.

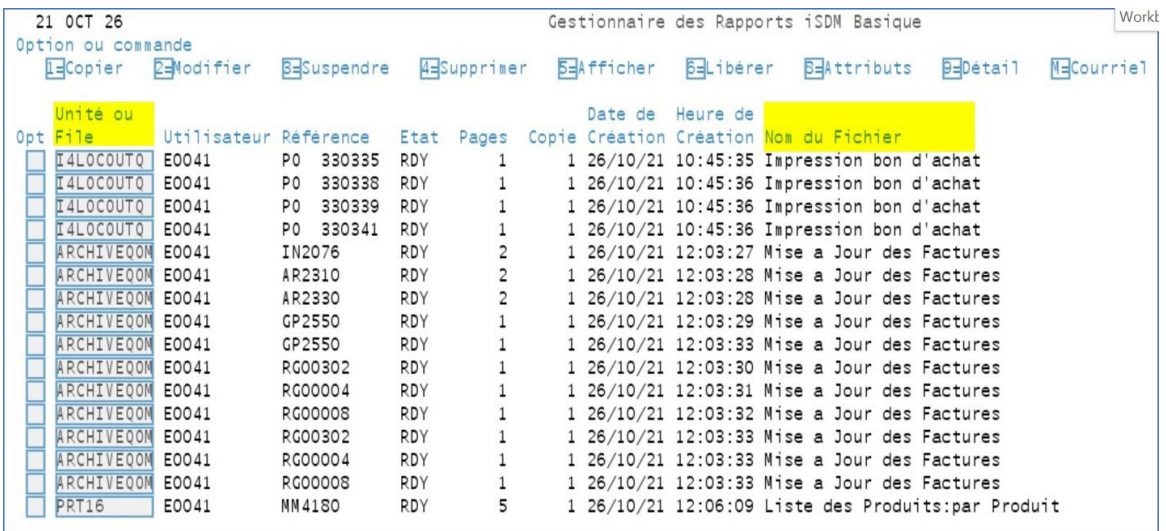

#### **Nouvelle fonctionnalité de l'application FTP - Définir la destination du dossier dynamique**

Le répertoire de destination basé sur l'année ou l'année-mois d'un transfert FTP peut désormais être défini dynamiquement lors du transfert de fichiers à l'aide d'un masque tel que %AA% ou %AAMM%. Dans cet exemple, le fichier serait copié dans un nom de répertoire se terminant par l'année et le mois réels :

Repertoire Destination

ARCHIVE/CMD/%YYMM%

# **A** SYNTAX

# Annexe A – iSDM eConnect \*GRATUIT\*

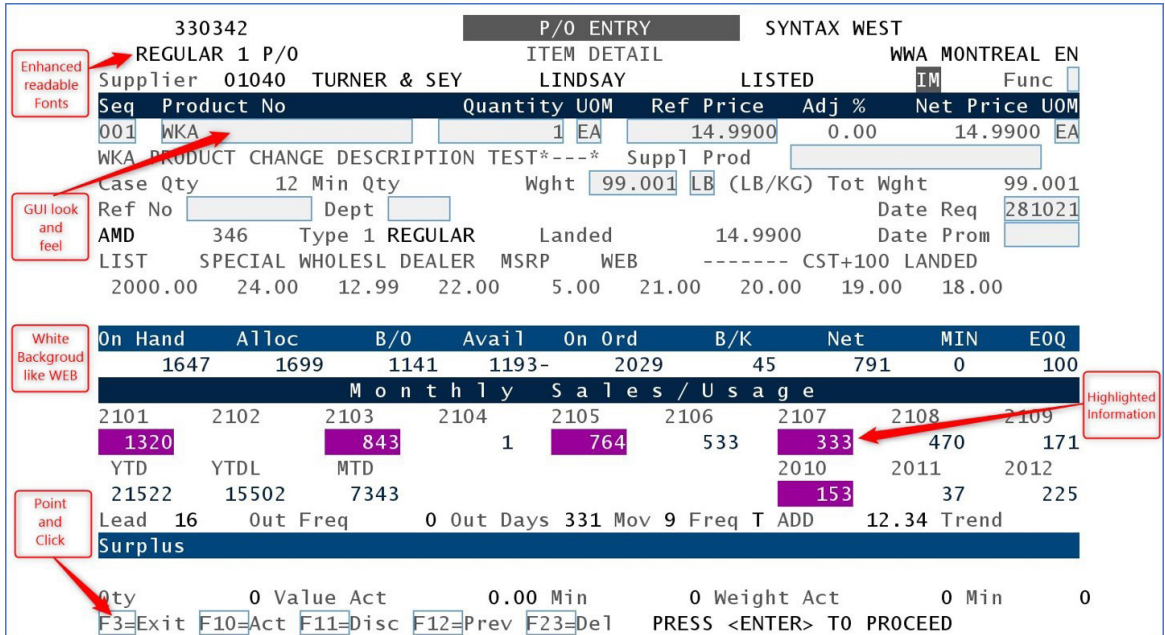

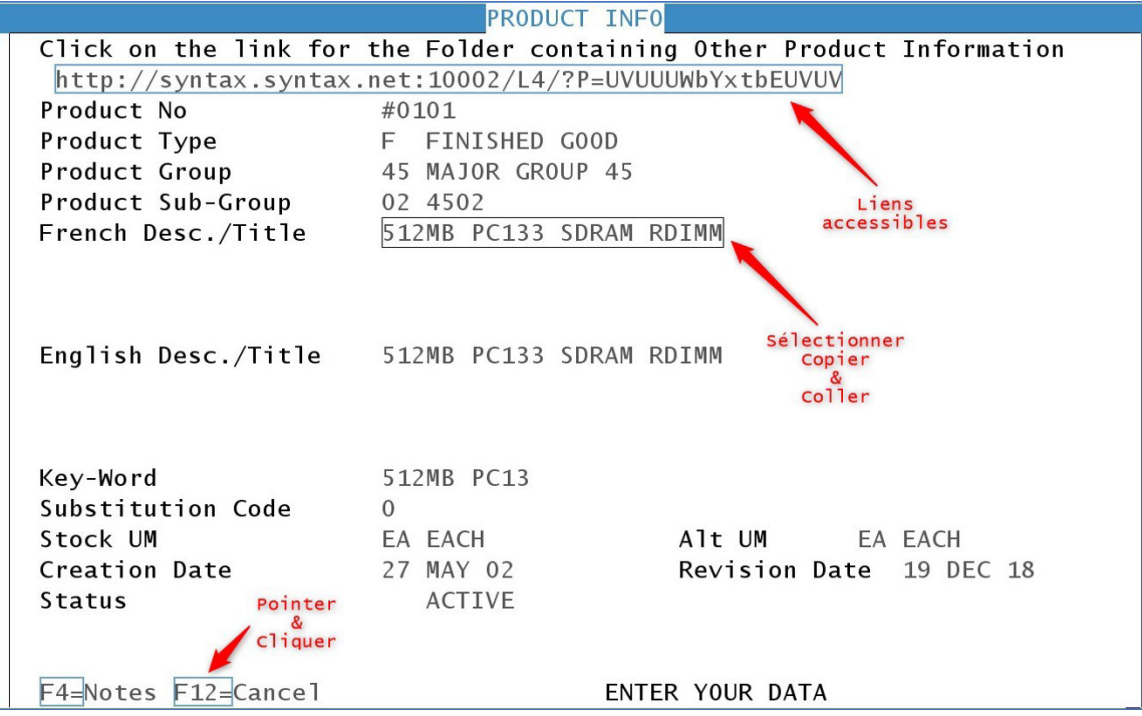